### 4th Grade ChatterpixKids Lesson Plan

### Explorers....If I were

### Social Studies Standards:

SS4H2 The student will describe European exploration in North America. a. Describe the reasons for, obstacles to, and accomplishments of the Spanish, French, and English explorations of John Cabot, Vasco Núñez de Balboa, Juan Ponce de León, Christopher Columbus, Henry Hudson, and Jacques Cartier. b. Describe examples of cooperation and conflict between Europeans and Native Americans.

### Research to Build and Present Knowledge:

ELAGSE4W8: Recall relevant information from experiences or gather relevant information from print and digital sources; take notes and categorize information, and provide a list of sources.

### Presentation and Knowledge of Ideas:

ELAGSE4SL4: Report on a topic or text, tell a story, or recount an experience in an organized manner, using appropriate facts and relevant, descriptive details to support main ideas or themes; speak clearly at an understandable pace

ELAGSE4SL5: Add audio recordings and visual displays to presentations when appropriate to enhance the development of main ideas or themes.

<u>Hook</u> – Ask students to tell what they know about the explorers they have been learning about. Why were the individuals important? What obstacles did they face? What were some examples of ways they showed cooperation or conflicts?

Show students examples with iPAD connected to the board. Then create one in front of the class. <u>Group Directions:</u>

- 1. Fill out a script together allowing students to share ideas for facts.
- 2. Show how to take a picture of the person chosen.
- 3. Once the script is written and picture is taken, show students how to open the app.

### Independent Activity:

- 1. Pass out color picture cards. Students will take a picture of one of the provided picture cards or create a picture of their own to take a picture of.
- 2. Student will fill out the script.
- 3. Practice the script with a partner before recording.
- 4. Open ChatterpixKids.
- 5. Click on Take Photo & take a picture of the chosen photo (or choose a photo already in the gallery (or camera role).
- 6. Press next.
- 7. Draw a line where you want the mouth to be. Press the microphone button at the bottom to record.
- 8. When done, press next. Now students may add stickers, borders, and labels (remind them to include their name).
- 9. Press next and review finished product.
- 10. When complete. Students should export the video to the camera role by clicking on the picture that looks like a phone at the bottom.

### SAVE/SEND:

- 1. Open the video up by clicking on the camera and locating the video.
- 2. Click on the box at the top with the arrow facing up. Videos may be sent to email or Google Drive. An email will send you a URL code. You will need to set up your drive and a folder to use Google Drive. If students have a SeeSaw account, the video can be uploaded directly to their page.

| Chatte        | erpix Kids - Explorers |  |
|---------------|------------------------|--|
| If I were     |                        |  |
| Name          |                        |  |
| Introduction: | , I am                 |  |

**Body:** Tell all that you know about the topic. Use your SS book, notes, or other resource to help you. Brainstorm your ideas below (Example: make a list, idea web, speech bubbles, or chart).

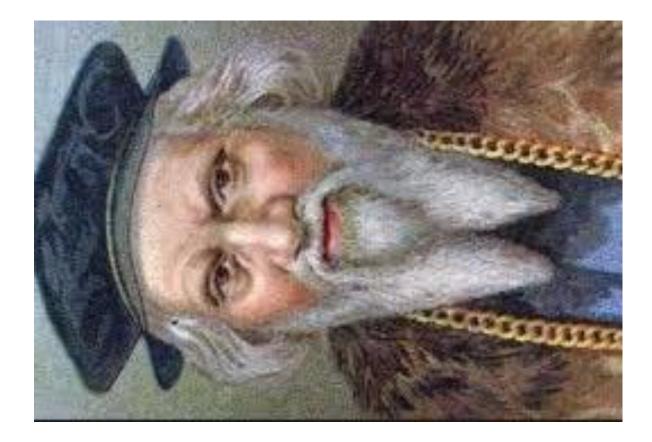

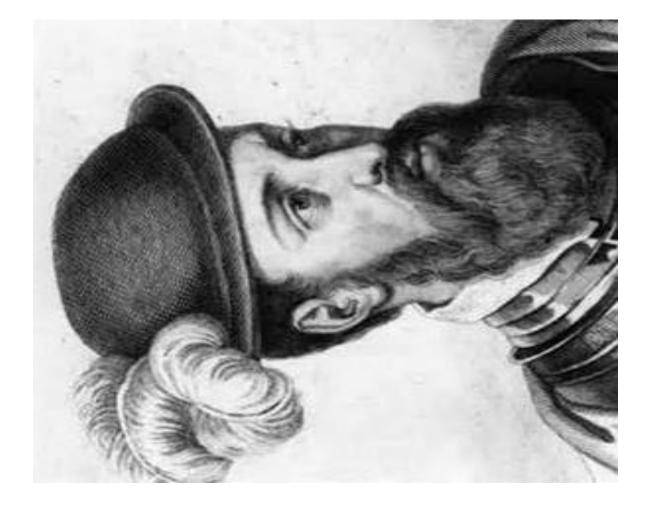

# Vasco Núñez de Balboa

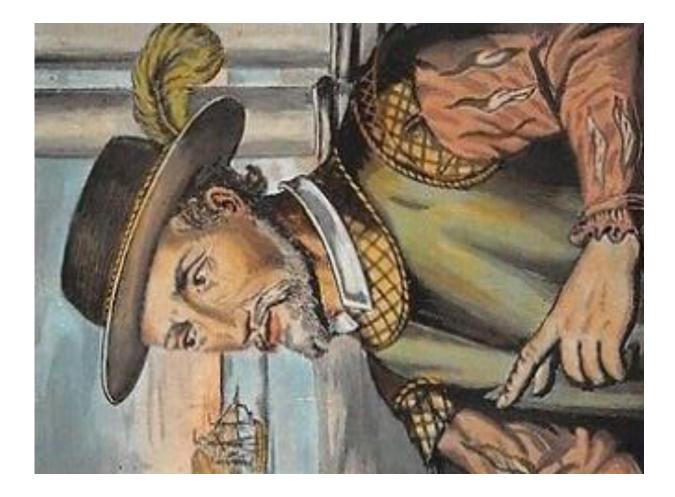

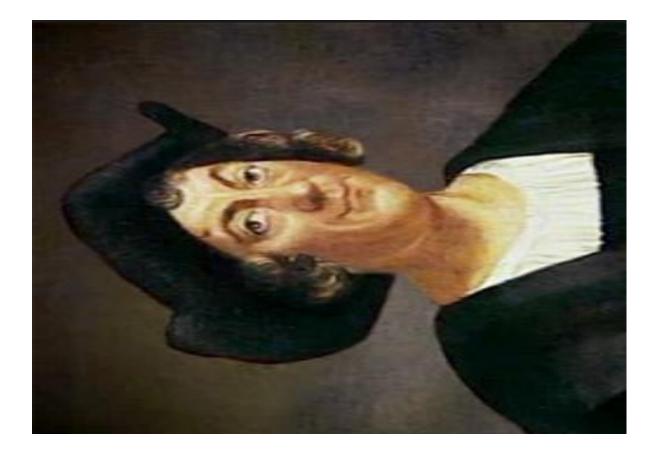

## Juan Ponce de León

# **Christopher Columbus**

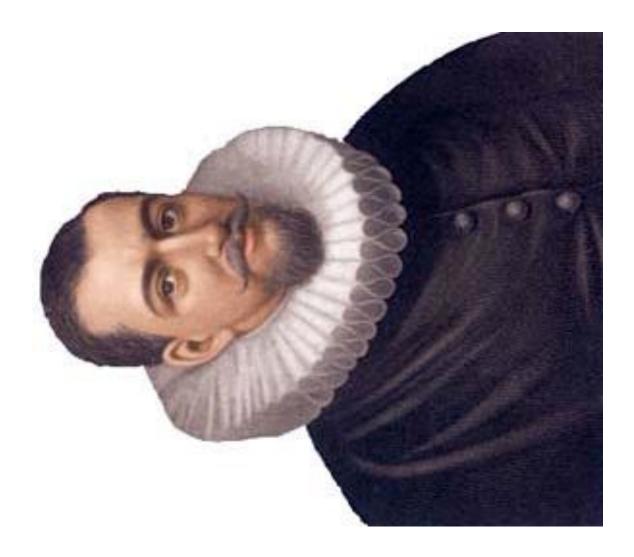

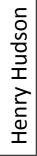

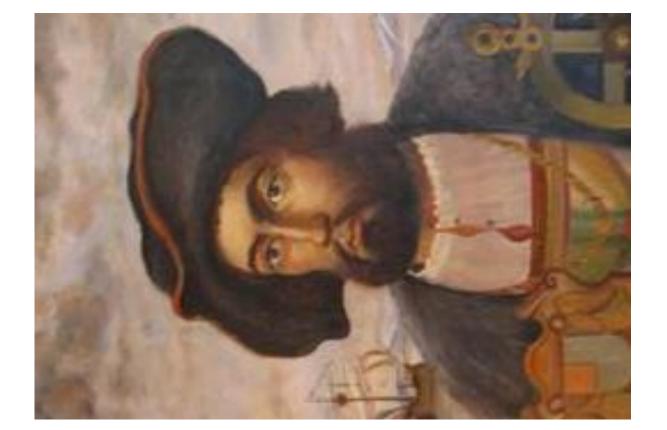

### Jacques Cartier